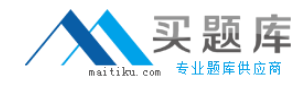

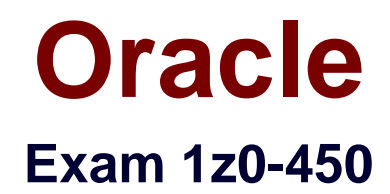

# **Oracle Application Express 4: Developing Web Applications**

**Version: 7.1**

**[ Total Questions: 52 ]**

[http://www.maitiku.com QQ:860424807](http://www.maitiku.com)

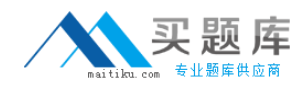

#### **Question No : 1**

Which two statements are true when navigating on a Page Definition window?

- **A.** an LOV appears only if it is associated with an item on that page.
- **B.** an Authorization scheme appears only if it is associated with a region on that page
- **C.** A Region Template appears only if it is associated with an item on that page.
- **D.** The last updated history for the page would appear.
- **E.** Images that are referred in the regions on the page appear.

#### **Answer: A,D**

**Explanation:** A: The Referenced Components page lists page components and shared components

associated with the current page.

Note: A list of values (LOV) is a static or dynamic definition used to display a specific type of page item, such as a radio group, check box, popup list, or select list. LOVs can be static (that is, based on a set of predefined display and return values) or dynamic (based on SQL queries that select values from tables). Once created, an LOV can then be referenced by one or more page items.

You define LOVs at the application level by running the LOV Wizard and adding them to the List of Values repository.

D: The History page displays a history of recent changes to the currently selected page by developer (or user), application, page number, modification date, component, and action.

Reference: Oracle Application Express, Application Builder User's Guide, Release 3.2, Understanding the Page Definition

# **Question No : 2**

Which two statements is true relating to authentication in Oracle Application Express?

**A.** It is a process of establishing user identity before the user can access an application.

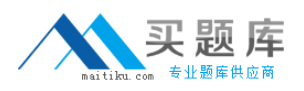

**B.** An authentication scheme can be specified for an entire application, page, or specific components

Such as item, button and regions on a page.

**C.** An authentication scheme prevents a user from accessing session state belonging to other users.

**D.** An authentication scheme helps a user to reestablish their session when they log back into an application allowing them to bookmark the application.

**E.** An authentication scheme can only be applied to one application.

# **Answer: A,C**

**Explanation:** A: Authentication establishes the identity of each user who accesses your application.

Authentication is the process of establishing each user's identify before they can access your application. Authentication may require a user identify a user name and password or could involve the use of digital certificates or a secure key.

C: When running custom authentication, Oracle Application Express attempts to prevent two improper situations:

\* Intentional attempts by a user to access session state belonging to someone else. However, users can still type in an arbitrary application session ID into the URL.

\* Inadvertent access to a stale session state (probably belonging to the same user from an earlier time). This would commonly result from using bookmarks to application pages.

Reference: Oracle Application Express, Application Builder User's Guide, Release 3.2, Using Preconfigured Authentication Schemes

# **Question No : 3**

After creating buttons in a region position, you cannot change the position of the buttons to

- **A.** Bottom of the region
- **B.** Above or below the region
- **C.** In any button position defined in the region template
- **D.** To the left or the right of the page title
- **E.** Among this region's Items

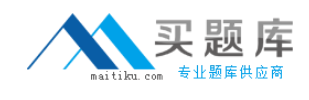

#### **Answer: B**

**Explanation:** The position of the button must be within the region.

Create a button in a region position - Select this option to place the button in a region position. A region position is a position defined by a region template.

Note 1:

For Display Properties:

If the button position is Create a button in a region position:

\* Sequence - Enter the sequence for this component. The sequence determines the order of evaluation.

\* Position - Select a position for this button.

\* Alignment - Select Right or Left.

Note 2: A region is a area on a page that serves as a container for content. Each page can have any number of regions. You control the appearance of a region through a specific region template. The region template controls the look of the region, the size, determines whether there will be a border or a background color, and what type of fonts display. A region template also determines the standard placement for any buttons placed in region positions.

You can use regions to group page controls (such as items or buttons).

Reference: Oracle Application Express Application Builder User's Guide, Creating Buttons

Reference: Oracle Application Express Application Builder User's Guide, Understanding Regions

# **Question No : 4**

When a user runs an Oracle Application Express application, how is information identified and preserved from one page view to the next for that user?

**A.** Using cookies

**B.** Using hidden items and regions in the URL

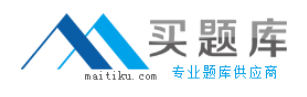

**C.** Using Session IDs

**D.** Using session state protection

**E.** Using authorization schemes

### **Answer: A**

**Explanation:** Oracle Application Express assigns new session IDs during authentication processing, records the authenticated user's identity with the session ID, and continually checks the session ID in each page request's URL or POST data with the session cookie and the session record in the database. These checks provide users with flexibility and security.

While the session ID is the key to session state, the session cookie (where applicable) and the session record safeguard the integrity of the session ID and the authentication status of the user.

Reference: Oracle Application Express Application Builder User's Guide, Understanding Session IDs

# **Question No : 5**

XYZ Corporation wants to develop a new theme for all applications within a workspace. In order for a new theme to be applied to all applications, you must perform these steps.

- 1) Promote the theme to a workspace theme.
- 2) Change the theme identification number to a number higher than 100.
- 3) Modify all applications to switch to the new theme.
- 4) Copy an existing theme.
- 5) Navigate to the Themes page.
- 6) Change the templates in the new theme.
- 7) Edit the theme definition.

What is the most likely sequence for the steps be performed in?

**A.** 4, 5, 7, 1, 2, 6, 3 **B.** 4, 5, 3, 7, 2, 6, 1

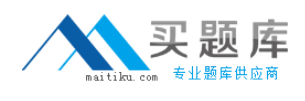

**C.** 5, 4, 7, 2, 3, 1, 6 **D.** 5, 4, 2. 7, 1, 6, 3 **E.** 5, 4, 3, 6, 1, 2, 7 **F.** 4, 5, 3, 1, 7, 2, 6

# **Answer: D**

**Explanation:** You can create a theme from scratch or select an existing theme from the repository.

To create a theme:

- **1. (5)** Navigate to the Themes page:
- **2. (4)** On the Tasks list, click **Copy Theme**.
- **3.** On Copy Theme:
- **a.** Copy From Theme Select the theme you want to copy.
- **(2) b.** Copy to this Theme Identification Number Enter a new ID for the theme.
- **c.** Click **Next**.

**4.** Click **Copy Theme ID**.

Etc.

Reference: Oracle Application Express, Application Builder User's Guide, Release 3.2, Copying a Theme

# **Question No : 6**

The Order Totals page in the Orders application includes a link to January 2009 that should link to a calendar view of the order totals for that month. But if you click January 2009, it displays the calendar for the current month instead of January 2009. What action should you perform to rectify this?

**A.** Modify the display attributes of the calendar.

**B.** Edit the P<n> CALENDAR DATE hidden item and replace the default value with 20090101.

**C.** Edit the P<n>\_CALENDAR\_DATE hidden item to specify a condition.

**D.** Edit the P<n> CALENDAR\_DATE hidden item to replace the default value with 20090101 and select Static Text with Session State Substitutions for the default value type.

#### **Answer: D**

# **Question No : 7**

Which four can be exported using the application export utility?

- **A.** UI defaults
- **B.** Images
- **C.** Themes
- **D.** Schema objects
- **E.** Application components

# **Answer: A,B,C,E**

**Explanation:** Once you export an application and any related files, you need to import them into the

target Oracle Application Express instance before you can install them. As a general rule, always import the application first and then the related files

This section contains the following topics:

\* Importing an Application or Page (E)

Application groups are exported with an application, application exports include an group ID, name, and comments.

- \* Importing Cascading Style Sheets
- \* Importing Images (B)
- \* Importing Themes (C)
- \* Importing User Interface Defaults (A)

Reference: Oracle Application Express, Application Builder User's Guide, Release 3.2, Importing Export Files

# **Question No : 8**

In your Orders application, you created a 30 Pie Flash chart page to display products by category. You provided the following query:

Select null link, category\_name# count (\*) from (SELECT CASE

WHEN (category\_id between 10 and 19) THEN 'Television1